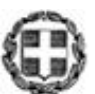

ΕΛΛΗΝΙΚΗ ΔΗΜΟΚΡΑΤΙΑ ΥΠΟΥΡΓΕΙΟ ΠΑΙΔΕΙΑΣ ΚΑΙ ΘΡΗΣΚΕΥΜΑΤΩΝ

ΓΕΝΙΚΗ ΔΙΕΥΘΥΝΣΗ ΟΙΚΟΝΟΜΙΚΩΝ ΥΠΗΡΕΣΙΩΝ Δ/ΝΣΗ ΔΗΜΟΣΙΩΝ ΕΠΕΝΔΥΣΕΩΝ ΤΜΗΜΑ Α' – ΚΑΤΑΡΤΙΣΗΣ ΠΔΕ, ΕΝΕΡΓΟΠΟΙΗΣΗΣ ΚΑΙ ΑΞΙΟΛΟΓΗΣΗΣ Τ.Π.Α. -----

----- Ταχ. Δ/νση: Αν. Παπανδρέου 37 Τ.Κ. – Πόλη: 151 80 – Μαρούσι Ιστοσελίδα: www.minedu.gov.gr Πληροφορίες: Τρυφωνόπουλος Χρήστος

 Βαθμός Ασφαλείας: Αδιαβάθμητο Να διατηρηθεί μέχρι: 31-12-2028 Βαθμός Προτεραιότητας: **ΕΞ. ΕΠΕΙΓΟΝ**

**Ε Ξ . Ε Π Ε Ι Γ Ο Υ Σ Α Π Ρ Ο Θ Ε Σ Μ Ι Α**

**Μαρούσι, 14-03-2022**

**Αρ. Πρωτ. 28517 / Β9/Φ31/118**

**ΠΡΟΣ**

**ΠΙΝΑΚΑΣ ΑΠΟΔΕΚΤΩΝ**

### **ΘΕΜΑ: Οδηγίες για τα συνεχιζόμενα έργα που μεταφέρθηκαν στη ΣΑΝΑ546 του ΤΠΑ 2021-2025 του ΥΠΑΙΘ**

Με την μεταφορά των έργων του εθνικού ΠΔΕ του ΥΠΑΙΘ στο Τομεακό Πρόγραμμα Ανάπτυξης (ΤΠΑ) του ΥΠΑΙΘ, ενεργοποιήθηκε το ΤΠΑ στο Ολοκληρωμένο Πληροφοριακό Σύστημα του ΕΠΑ (ΠΣ ΕΠΑ, [https://logon.ops.gr](https://logon.ops.gr/)) το οποίο λειτουργεί βάσει της Υπουργικής Απόφασης 126518/22-11-2021 (Β' 5524) σε συνδυασμό με τις προβλέψεις του Συστήματος Διαχείρισης και Ελέγχου του ΕΠΑ (ΥΑ 62564/4.6.2021 Β' 2442). Το ΠΣ ΕΠΑ εντάσσεται στο ΟΠΣ του ΕΣΠΑ χρησιμοποιώντας τα διάφορα υποσυστήματά του.

Ήδη με το από 11-10-2021 μήνυμα ηλεκτρονικού ταχυδρομείου της υπηρεσίας μας δόθηκαν οδηγίες σχετικά με την εγγραφή των χρηστών στο ΠΣ ΕΠΑ. Για τη δημιουργία λογαριασμού χρήστη στο ΠΣ ΕΠΑ μπορείτε να συμβουλευθείτε τις οδηγίες του ΟΠΣ ΕΣΠΑ στον παρακάτω σύνδεσμο: <http://www.ops.gr/Ergorama/fileUploads/ekpaideusi/EggrafiXristiDikaiouxouOPS1420.pdf>

Οι χρήστες που αιτούνται πρόσβαση στο ΠΣ ΕΠΑ για το ΤΠΑ του ΥΠΑΙΘ, που είτε δεν βρίσκουν την ονομασία του φορέα τους στη λίστα, είτε διαπιστώνουν λάθη στους τίτλους των φορέων τους, πρέπει να συμπληρώνουν όλα τα πεδία του αρχείου που βρίσκεται στον παρακάτω σύνδεσμο: [http://www.ops.gr/Ergorama/fileUploads/ypostiriksi/kodikopoiisi/purinas/entipo\\_foreis.xls](http://www.ops.gr/Ergorama/fileUploads/ypostiriksi/kodikopoiisi/purinas/entipo_foreis.xls) (ειδική επισήμανση ως προς την ορθότητα του νομίμου εκπροσώπου) και να το προωθούν στην υπηρεσία μας είτε μέσω helpdesk δια του ΠΣ ΕΠΑ είτε με μήνυμα ηλεκτρονικού ταχυδρομείου στη διεύθυνση [pde@minedu.gov.gr](mailto:pde@minedu.gov.gr) (άτομο επικοινωνίας Κυβέλη Τυμβίου τηλ. 210 3442785) προκειμένου να γίνουν οι αντίστοιχες ενέργειες.

Η υπηρεσία μας ολοκλήρωσε προσφάτως την ενημέρωση του ΠΣ ΕΠΑ με τα στοιχεία των νομικών δεσμεύσεων (ΝΟΔΕ) για το σύνολο των συνεχιζόμενων έργων, σύμφωνα με τα τηρούμενα στοιχεία του αρχείου μας από τη διαδικασία παρακολούθησης των ΝΟΔΕ. Συνεπώς, στο ΠΣ ΕΠΑ έχουν δημιουργηθεί αντίστοιχα Τεχνικά Δελτία Υποέργων (ΤΔΥ) για κάθε ΝΟΔΕ διακριτά. Το ΠΣ ΕΠΑ τροφοδοτεί με αυτόματη διασύνδεση το e-ΠΔΕ με τα δεδομένα των ΤΔΥ και των ΝΟΔΕ προκειμένου στην συνέχεια να είναι δυνατή η πληρωμή των ΝΟΔΕ από τους εκάστοτε αρμόδιους (για θέματα πληρωμών αρμόδιο είναι το Τμήμα Β με προϊσταμένη την Πορτούλα Γαρυφαλιά τηλ. 210 3442104).

Το ΠΣ ΕΠΑ παρακολουθεί τα έργα ως πράξεις, δηλαδή ως ένα σύνολο (οντότητα) με όλα τα στοιχεία της ζωής του έργου, αποτυπώνοντας τόσο τα δεδομένα του εναρίθμου που είχε στο ΠΔΕ πριν τη μεταφορά του στο ΕΠΑ, όσο και τα τρέχοντα στοιχεία του έργου στο ΕΠΑ στον νέο ενάριθμο σε ΣΑΝΑ που έλαβε μετά τη μεταφορά του στο ΤΠΑ. Άρα, σε ότι αφορά στα συνεχιζόμενα έργα που μεταφέρθηκαν στο ΕΠΑ και έχουν λάβει MIS στο ΠΣ ΕΠΑ (και μόνο σε αυτά) υπάρχουν τα δεδομένα του

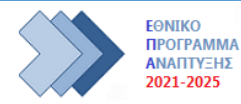

<u>ΑΝΑΠΤΥΞΗΣ</u> 2021-2025

παλαιού και του νέου κωδικού στο ΠΔΕ, για παράδειγμα για το MIS 5136790 υπάρχουν τα στοιχεία για τον παλαιό κωδικό 2020ΣΕ54400037 καθώς και τα στοιχεία για το νέο κωδικό 2021ΝΑ54600046.

# **Α. Ενέργειες δικαιούχων στο εξής στο ΠΣ ΕΠΑ σχετικά με τα Τεχνικά Δελτία Πράξεων (ΤΔΠ) συνεχιζόμενων έργων που μεταφέρθηκαν στο ΤΠΑ του ΥΠΑΙΘ**

Οι δικαιούχοι εισέρχονται άμεσα στο ΠΣ ΕΠΑ στην ενότητα "Επιλογή & έγκριση" επιλογή 2.2 Τεχνικό δελτίο πράξης για κάθε MIS και ελέγχουν, συμπληρώνουν ή και διορθώνουν το ΤΔΠ, με δημιουργία νέας έκδοσης:

- Στο τμήμα **Β. Στοιχεία Δικαιούχων/Εμπλεκόμενοι Φορείς**: τα στοιχεία (ονοματεπώνυμο και τηλέφωνο επικοινωνίας) του αρμόδιου επικοινωνίας για το έργο
- Στο τμήμα **Δ. Φυσικό Αντικείμενο**: η περιγραφή του φυσικού αντικειμένου θα πρέπει να είναι ίδια με αυτή του αναφέρεται στο τελευταίο εγκεκριμένο ΤΔΕ (του ΠΔΕ του παλαιού εναρίθμου) το οποίο είχε σταλεί με υπογραφές από την υπηρεσία μας. Στην περίπτωση που λόγω περιορισμών του συστήματος σε αριθμούς χαρακτήρων, δεν μπορεί να συμπληρωθεί όλο το αρχικό κείμενο, τότε θα πρέπει να γίνει περίληψη χωρίς αλλοίωση του περιεχομένου του. Επίσης, θα πρέπει να γίνει επισύναψη στο Τμήμα «Συνημμένα» (Κατηγορία Εγγράφου: 02. Τεχνικό Δελτίο Πράξης, Περιγραφή Αρχείου: π.χ. ΤΔΕ 2020ΣΕ54400037, Ημερομηνία Εγγράφου: ημερομηνία συμπλήρωσης του ΤΔΕ), του τελευταίου εγκεκριμένου Τεχνικού Δελτίου Έργου (του ΠΔΕ του παλαιού εναρίθμου) σε μορφή PDF το οποίο θα φέρει τις φυσικές υπογραφές και σφραγίδες.
- Στο τμήμα **ΣΤ. Προγραμματισμός Υλοποίησης Πράξης – Ωριμότητα Πράξης** απεικονίζονται τα Υποέργα που είτε έχουν συμβασιοποιηθεί ή πρόκειται να συμβασιοποιηθούν και συμπληρώνονται / διορθώνονται τυχόν λάθη ή ελλείψεις. Για κάθε νέα ΝΟΔΕ που αναμένεται να αναληφθεί, εφόσον δεν υπάρχει αντίστοιχο από πριν υποέργο, καταχωρείται νέο υποέργο (Προσθήκη) και απομειώνεται όπου υπάρχει το υφιστάμενο

ΥΠΟΕΡΓΟ ΔΙΑΦΟΡΑΣ ΣΥΝΟΛΙΚΗΣ ΔΗΜΟΣΙΑΣ ισόποσα με το ποσό της νέας ΝΟΔΕ. Στα υπόλοιπα πεδία, ελέγχουν όλα τα δεδομένα και όπου υπάρχουν ελλείψεις, λάθη κλπ αυτά θα πρέπει να συμπληρωθούν/διορθωθούν.

Τέλος, υποβάλλεται η νέα έκδοση ΤΔΠ για έγκριση στην Υπηρεσία Διαχείρισης (ΥΔ).

Επισημαίνεται ότι στο εξής δεν επιτρέπεται η ανάληψη νέων ΝΟΔΕ χωρίς προηγουμένως να έχει εγκριθεί από την ΥΔ αντίστοιχο Υποέργο στο ΤΔΠ.

Οδηγίες σχετικά με τροποποίηση του ΤΔΠ (δημιουργία νέας έκδοσης) στο ΠΣ ΕΠΑ δείτε εδώ: [http://www.ops.gr/Ergorama/fileUploads/ekpaideusi/2\\_2\\_UM\\_TDP.pdf](http://www.ops.gr/Ergorama/fileUploads/ekpaideusi/2_2_UM_TDP.pdf)

(Τμήμα Α΄ Κατάρτισης ΠΔΕ, Ενεργοποίησης και Αξιολόγηση ΤΠΑ: Τρυφωνόπουλος Χρήστος προϊστάμενος Τμήματος τηλ. 210 3442408, trifonopoulosc@minedu.gov.gr και άτομο επικοινωνίας Τυμβίου Κυβέλη τηλ. 210 3442785, ktymviou@minedu.gov.gr)

## **Β. Ενέργειες δικαιούχων στο εξής στο ΠΣ ΕΠΑ σχετικά με τα Τεχνικά Δελτία Υποέργων (ΤΔΥ) - ΝΟΔΕ**

Η καταχώρηση των **νέων ΝΟΔΕ** γίνεται στο εξής αποκλειστικά στο ΠΣ ΕΠΑ (και όχι στο e-ΠΔΕ) στην ενότητα "Παρακολούθηση" επιλογή 3.2. Τεχνικό Δελτίο Υποέργου. Υπενθυμίζεται ότι σύμφωνα με το ΣΔΕ του ΕΠΑ σε κάθε Υποέργο του ΤΔΠ αντιστοιχεί μία και μόνο ΝΟΔΕ, διαδικασία διαφορετική με ότι γινόταν στο e-ΠΔΕ όπου σε ένα Υποέργο μπορούσαν να προστεθούν πολλές ΝΟΔΕ.

Για κάθε νέα ΝΟΔΕ που αναλαμβάνεται σε βάρος του νέου εναρίθμου εκάστου MIS, εφόσον δεν υπάρχει αντίστοιχο από πριν υποέργο στο ΤΔΠ, τροποποιείται το ΤΔΠ (βλ παραπάνω ενέργειες Α) όπου καταχωρείται νέο υποέργο, προκειμένου να μπορεί στη συνέχεια να δημιουργηθεί το νέο ΤΔΥ για την

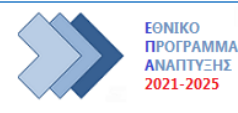

καταχώρηση της ΝΟΔΕ (αφορά σε περιπτώσεις που αναλήφθηκαν ΝΟΔΕ πριν την έκδοση της παρούσας οδηγίας διότι στα νέα έργα κατά κανόνα δεν πρέπει να αναλαμβάνονται νέες ΝΟΔΕ αν δεν υπάρχει εγκεκριμένο αντίστοιχο υποέργο στο ΤΔΠ από την υπηρεσία μας στο ΠΣ ΕΠΑ). Το νέο ΤΔΥ συμπληρώνεται και υποβάλλεται στην ΥΔ για έγκριση.

Σε ότι αφορά στα **υφιστάμενα ΤΔΥ** τα οποία είναι ήδη καταχωρημένα από τη διαδικασία της μετάπτωσης, οι δικαιούχοι εισέρχονται στην ενότητα "Παρακολούθηση" επιλογή 3.2. Τεχνικό Δελτίο Υποέργου και αναζητούν κάθε MIS και ελέγχουν τα ΤΔΥ. Αν απαιτείται να συμπληρωθεί/διορθωθεί ένα ΤΔΥ, επιλέγουν Δημιουργία ΤΔΥ, και στη νέα έκδοση συμπληρώνουν ή και διορθώνουν τα στοιχεία των ΤΔΥ/ΝΟΔΕ που έχουν δημιουργηθεί και το υποβάλλουν για έγκριση στην ΥΔ. Επίσης, θα πρέπει να γίνει επισύναψη στο Τμήμα «Συνημμένα», σε μορφή PDF της ΝΟΔΕ (το αναρτημένο στο ΚΗΜΔΗΣ/ΔΙΑΥΓΕΙΑ αρχείο ή ισοδύναμο έγγραφο).

Επίσης για κάθε ΝΟΔΕ που είναι σε εξέλιξη και απαιτείται να τροποποιηθεί (πχ λόγω αύξησης ή μείωσης του συμβατικού ποσού, παρατάσεις ημερομηνιών κλπ) τότε δημιουργείται νέα έκδοση του υφιστάμενου ΤΔΥ, που τροποποιείται αντίστοιχα και υποβάλλεται για έγκριση στην ΥΔ.

*Στο εξής καμία ενέργεια σε σχέση με τα ΤΔΥ/ΝΟΔΕ δεν πραγματοποιείται από τους δικαιούχους στο e-ΠΔΕ καθώς όλα τα δεδομένα πρωτογενώς θα καταχωρούνται στο ΠΣ ΕΠΑ, θα εγκρίνονται από την ΥΔ και θα ενημερώνεται το e-ΠΔΕ*. Δηλαδή, η ενέργεια που πραγματοποιούσαν οι δικαιούχοι και καταχωρούσαν ΝΟΔΕ στο e-ΠΔΕ παύει ως διαδικασία.

Οδηγίες σχετικά με τα ΤΔΥ στο ΠΣ ΕΠΑ δείτε εδώ: [http://www.ops.gr/Ergorama/fileUploads/ekpaideusi/odigos\\_tdy.pdf](http://www.ops.gr/Ergorama/fileUploads/ekpaideusi/odigos_tdy.pdf)

Οι δικαιούχοι μετά την καταχώρηση στο ΠΣ ΕΠΑ των νέων ΝΟΔΕ, θα αποστέλλουν στην υπηρεσία μας (στο αρμόδιο Τμήμα Γ') και τον πίνακα (αρχείο excel) παρακολούθησης ΝΟΔΕ (μέχρι να δοθούν νεότερες οδηγίες).

(στο εξής ο πίνακας θα αποστέλλεται στο αρμόδιο Τμήμα Γ΄ Παρακολούθησης και Ελέγχου Έργων ΤΠΑ: Λαμπράκη Αθανασία προϊσταμένη Τμήματος τηλ. 210 3442820 και τηλ. 210 3442860, alampraki@minedu.gov.gr)

## **Τηλεδιάσκεψη ενημέρωσης-εκπαίδευσης**

Προκειμένου να υπάρξει άμεση πληροφόρηση προς τους φορείς, η υπηρεσία μας διοργανώνει ενημερωτική-εκπαιδευτική εκδήλωση μέσω τηλεδιάσκεψης (πλατφόρμα e:Presence [https://www.epresence.gov.gr](https://www.epresence.gov.gr/)) η οποία θα πραγματοποιηθεί την **Δευτέρα 21-03-2022 και ώρα 10.00 π.μ.**

Για το σκοπό αυτό παρακαλούμε όπως μας αποστείλετε άμεσα και **το αργότερο έως την Πέμπτη 17-03-2022** στο [pde@minedu.gov.gr](mailto:pde@minedu.gov.gr) τα στοιχεία των ατόμων (ονοματεπώνυμο, υπηρεσία, ιδιότητα, email, τηλέφωνο επικοινωνίας) που επιθυμείτε να λάβουν μέρος στην εκδήλωση από το φορέαυπηρεσία σας. Στη συνέχεια, την Παρασκευή 17-03-2022, θα ακολουθήσει σχετική πρόσκληση μέσω της πλατφόρμας.

Προκειμένου να μπορεί κάποιος να συμμετάσχει στη συνάντηση θα πρέπει να έχει εγκαταστήσει στον υπολογιστή (ή άλλη συσκευή) από τον οποίο θα συνδεθεί, την εφαρμογή Zoom Client for Meetings, να διαθέτει μικρόφωνο και προαιρετικά κάμερα. Περισσότερες οδηγίες θα βρείτε στην πλατφόρμα στο μενού «Υποστήριξη».

Επίσης, κρίνεται σκόπιμο όλοι οι συμμετέχοντες να έχουν προηγουμένως μελετήσει το ΣΔΕ και τη σχετική νομοθεσία, καθώς η ενημέρωση θα είναι τεχνική επί των διαδικασιών.

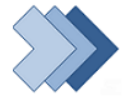

Σημείωση:

- 1. Όσοι φορείς είχαν ανταποκριθεί και είχαν στείλει τα στοιχεία τους σε συνέχεια του με ΑΠ: 163282/ Β9/Φ32/645/14-12-2021 εγγράφου μας με θέμα «ΕΝΕΡΓΟΠΟΙΗΣΗ ΤΠΑ 2021-2025 ΤΟΥ ΥΠΑΙΘ» δε χρειάζεται να αποστείλουν εκ νέου τα στοιχεία αυτά.
- 2. Η τηλεδιάσκεψη αρχικά θα εμφανίζεται στις "μελλοντικές τηλεδιασκέψεις" και θα εμφανιστεί αυτόματα στις "τρέχουσες τηλεδιασκέψεις" ακριβώς στις 10.00π.μ., οπότε και θα ενεργοποιηθεί το πράσινο κουμπί σύνδεσης.

Παρακαλούμε για την πιστή τήρηση των διαλαμβανομένων.

**ΜΕ ΕΝΤΟΛΗ ΥΠΟΥΡΓΟΥ Η ΠΡΟΪΣΤΑΜΕΝΗ ΤΗΣ ΥΠΗΡΕΣΙΑ ΔΙΑΧΕΙΡΙΣΗΣ** 

ΑΚΡΙΒΕΣ ΑΝΤΙΓΡΑΦΟ Ο ΠΡΟΪΣΤΑΜΕΝΟΣ ΤΟΥ ΤΜΗΜΑΤΟΣ Α' ΚΑΤΑΡΤΙΣΗΣ ΠΔΕ, ΕΝΕΡΓΟΠΟΙΗΣΗΣ ΚΑΙ ΑΞΙΟΛΟΓΗΣΗΣ ΤΠΑ

**ΧΡΥΣΗ ΧΑΤΖΑΚΗ**

### **ΠΙΝΑΚΑΣ ΑΠΟΔΕΚΤΩΝ**

#### **Εσωτερική Διανομή** (μέσω Παπύρου)

Christos Tryfonopoulos Mon Mar 14 16:10:50 FFT 2022

- 1. Γενική Δ/νση Στρατηγ. Σχεδ. Προγραμ. και Ηλεκ. Διακυβέρνησης
- 2. Δ/νση Τεχνικών Υπηρεσιών
- 3. Δ/νση Δημοσίων Επενδύσεων Τμήμα Α' Κατάρτισης ΠΔΕ, Ενεργοποίησης και Αξιολόγησης ΤΠΑ Τμήμα Β' Εκτέλεσης ΠΔΕ Τμήμα Γ' Παρακολούθησης και Ελέγχου Έργων ΤΠΑ

#### **Εξωτερική Διανομής:** (ΜΕ ΗΛΕΚΤΡΟΝΙΚΟ ΤΑΧΥΔΡΟΜΕΙΟ)

- 1. "ΑΙΑΝΤΕΙΟΣ'' ΔΗΜΟΣΙΑ ΒΙΒΛΙΟΘΗΚΗ ΑΤΑΛΑΝΤΗΣ
- 2. "ΖΩΣΙΜΑΙΑ'' ΔΗΜΟΣΙΑ ΚΕΝΤΡΙΚΗ ΙΣΤΟΡΙΚΗ ΒΙΒΛΙΟΘΗΚΗ ΙΩΑΝΝΙΝΩΝ
- 3. "ΠΑΠΑΧΑΡΑΛΑΜΠΙΟΣ'' ΔΗΜΟΣΙΑ ΚΕΝΤΡΙΚΗ ΒΙΒΛΙΟΘΗΚΗ ΝΑΥΠΑΚΤΟΥ
- 4. ΔΗΜΟΣΙΑ ΒΙΒΛΙΟΘΗΚΗ ΛΕΥΚΑΔΑΣ
- 5. ΔΗΜΟΣΙΑ ΒΙΒΛΙΟΘΗΚΗ ΜΟΥΖΑΚΙΟΥ
- 6. ΔΗΜΟΣΙΑ ΙΣΤΟΡΙΚΗ ΒΙΒΛΙΟΘΗΚΗ ΑΝΔΡΙΤΣΑΙΝΑΣ
- 7. ΔΗΜΟΣΙΑ ΙΣΤΟΡΙΚΗ ΒΙΒΛΙΟΘΗΚΗ ΖΑΓΟΡΑΣ
- 8. ΔΗΜΟΣΙΑ ΙΣΤΟΡΙΚΗ ΒΙΒΛΙΟΘΗΚΗ ΖΑΚΥΝΘΟΥ
- 9. ΔΗΜΟΣΙΑ ΙΣΤΟΡΙΚΗ ΒΙΒΛΙΟΘΗΚΗ ΚΑΙ ΜΟΥΣΕΙΟ ΤΗΣ ΕΛΛΗΝΙΚΗΣ ΣΧΟΛΗΣ ΔΗΜΗΤΣΑΝΑΣ. ΙΣΤΟΡΙΚΟ ΑΡΧΕΙΟ ΓΟΡΤΥΝΙΑΣ
- 10. ΔΗΜΟΣΙΑ ΙΣΤΟΡΙΚΗ ΒΙΒΛΙΟΘΗΚΗ ΜΗΘΥΜΝΑΣ
- 11. ΔΗΜΟΣΙΑ ΚΕΝΤΡΙΚΗ ΒΙΒΛΙΟΘΗΚΗ ΒΕΡΟΙΑΣ
- 12. ΔΗΜΟΣΙΑ ΚΕΝΤΡΙΚΗ ΒΙΒΛΙΟΘΗΚΗ ΔΡΑΜΑΣ
- 13. ΔΗΜΟΣΙΑ ΚΕΝΤΡΙΚΗ ΒΙΒΛΙΟΘΗΚΗ ΕΔΕΣΣΑΣ
- 14. ΔΗΜΟΣΙΑ ΚΕΝΤΡΙΚΗ ΒΙΒΛΙΟΘΗΚΗ ΕΛΕΥΘΕΡΟΥΠΟΛΗΣ
- 15. ΔΗΜΟΣΙΑ ΚΕΝΤΡΙΚΗ ΒΙΒΛΙΟΘΗΚΗ ΚΑΛΑΜΑΤΑΣ
- 16. ΔΗΜΟΣΙΑ ΚΕΝΤΡΙΚΗ ΒΙΒΛΙΟΘΗΚΗ ΚΑΡΠΕΝΗΣΙΟΥ
- 17. ΔΗΜΟΣΙΑ ΚΕΝΤΡΙΚΗ ΒΙΒΛΙΟΘΗΚΗ ΚΕΡΚΥΡΑΣ
- 18. ΔΗΜΟΣΙΑ ΚΕΝΤΡΙΚΗ ΒΙΒΛΙΟΘΗΚΗ ΚΙΛΚΙΣ
- 19. ΔΗΜΟΣΙΑ ΚΕΝΤΡΙΚΗ ΒΙΒΛΙΟΘΗΚΗ ΚΟΝΙΤΣΑΣ
- 20. ΔΗΜΟΣΙΑ ΚΕΝΤΡΙΚΗ ΒΙΒΛΙΟΘΗΚΗ ΛΑΜΙΑΣ
- 21. ΔΗΜΟΣΙΑ ΚΕΝΤΡΙΚΗ ΒΙΒΛΙΟΘΗΚΗ ΛΑΡΙΣΑΣ ''ΚΩΝΣΤΑΝΤΙΝΟΣ ΚΟΥΜΑΣ''
- 22. ΔΗΜΟΣΙΑ ΚΕΝΤΡΙΚΗ ΒΙΒΛΙΟΘΗΚΗ ΛΕΒΑΔΕΙΑΣ
- 23. ΔΗΜΟΣΙΑ ΚΕΝΤΡΙΚΗ ΒΙΒΛΙΟΘΗΚΗ ΛΗΞΟΥΡΙΟΥ ΜΟΥΣΕΙΟ ΤΥΠΑΛΔΩΝ ΙΑΚΩΒΑΤΩΝ
- 24. ΔΗΜΟΣΙΑ ΚΕΝΤΡΙΚΗ ΒΙΒΛΙΟΘΗΚΗ ΜΥΤΙΛΗΝΗΣ
- 25. ΔΗΜΟΣΙΑ ΚΕΝΤΡΙΚΗ ΒΙΒΛΙΟΘΗΚΗ ΝΑΥΠΛΙΟΥ ''Ο ΠΑΛΑΜΙΔΗΣ''
- 26. ΔΗΜΟΣΙΑ ΚΕΝΤΡΙΚΗ ΒΙΒΛΙΟΘΗΚΗ ΠΥΡΓΟΥ
- 27. ΔΗΜΟΣΙΑ ΚΕΝΤΡΙΚΗ ΒΙΒΛΙΟΘΗΚΗ ΡΕΘΥΜΝΟΥ
- 28. ΔΗΜΟΣΙΑ ΚΕΝΤΡΙΚΗ ΒΙΒΛΙΟΘΗΚΗ ΡΟΔΟΥ
- 29. ΔΗΜΟΣΙΑ ΚΕΝΤΡΙΚΗ ΒΙΒΛΙΟΘΗΚΗ ΣΑΜΟΥ
- 30. ΔΗΜΟΣΙΑ ΚΕΝΤΡΙΚΗ ΒΙΒΛΙΟΘΗΚΗ ΣΕΡΡΩΝ
- 31. ΔΗΜΟΣΙΑ ΚΕΝΤΡΙΚΗ ΒΙΒΛΙΟΘΗΚΗ ΣΠΑΡΤΗΣ
- 32. ΔΗΜΟΣΙΑ ΚΕΝΤΡΙΚΗ ΒΙΒΛΙΟΘΗΚΗ ΤΡΙΠΟΛΗΣ

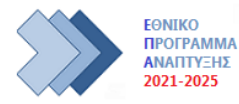

- 33. ΔΗΜΟΣΙΑ ΚΕΝΤΡΙΚΗ ΒΙΒΛΙΟΘΗΚΗ ΦΛΩΡΙΝΑΣ ''ΒΑΣΙΛΙΚΗ ΠΙΤΟΣΚΑ''
- 34. ΔΗΜΟΣΙΑ ΚΕΝΤΡΙΚΗ ΒΙΒΛΙΟΘΗΚΗ ΧΑΛΚΙΔΑΣ
- 35. ΔΗΜΟΣΙΑ ΚΕΝΤΡΙΚΗ ΙΣΤΟΡΙΚΗ ΒΙΒΛΙΟΘΗΚΗ ΣΙΑΤΙΣΤΑΣ ''ΜΑΝΟΥΣΕΙΑ''
- 36. ΔΗΜΟΣΙΑ ΚΕΝΤΡΙΚΗ ΙΣΤΟΡΙΚΗ ΒΙΒΛΙΟΘΗΚΗ ΧΙΟΥ ''ΚΟΡΑΗΣ''

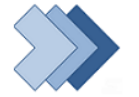